# Stelock Qbit Guideline

2000

دفترچه راهنمای ردیاب شخصی استبلاک

QBIT

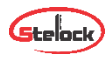

# **قابلیتهای دستگاه** QBIT **در یک نگاه**

- \* ردیابی آنلاین (برخط)
- \* امکان شنود صدای محیط
- \* امکان ضبط صدای محیط
- \* امکان برقراری تماس دو طرفه
	- \* دارای نرمافزار android و iOS
- \* دارای استاندارد Waterproof 5IPX
- \* امکان ارسال دستورات از طریق پیامک

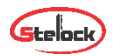

# 

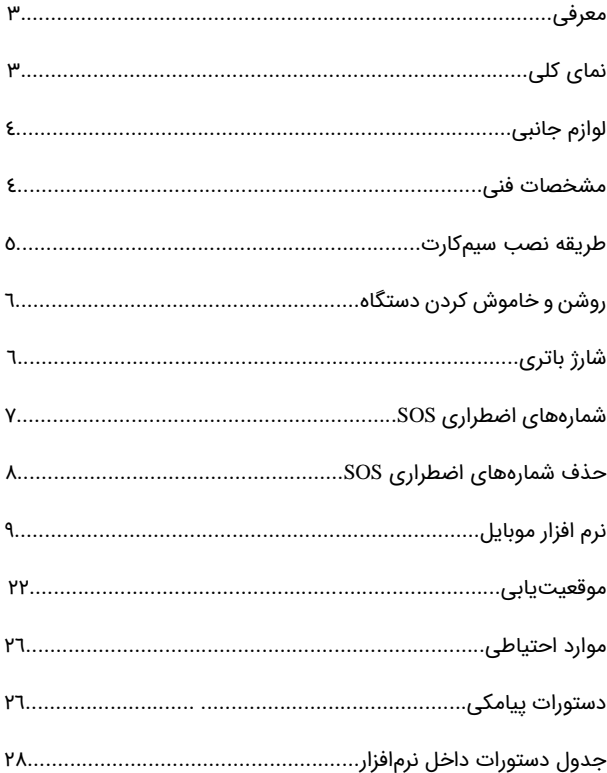

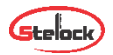

## **معرفی اجمالی دستگاه (کیوبیت چیست؟)**

TRACKER QBIT یک ردیاب شخصی مناسب کودکان، سالمندان و حتی حیوانات جهت دریافت موقعیت مکانی برخط )آنالین( میباشد که دارای قابلیتهای دیگری نیز هست که این قابلیتها و اندازه مناسب این محصول، آن را از سایر محصوالت مشابه متمایز کرده است.

**نمای کلی**

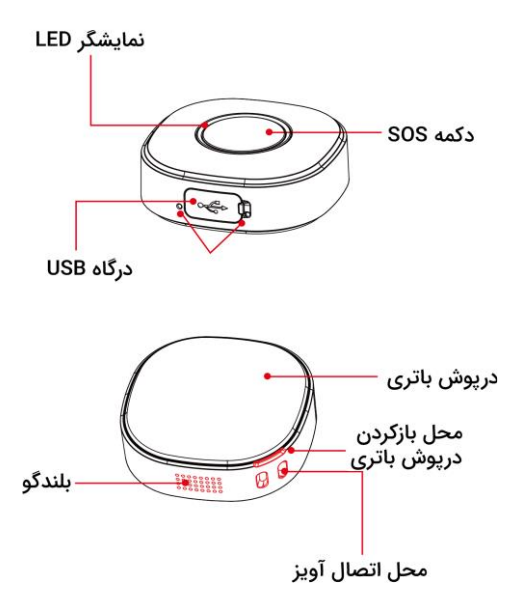

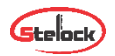

## **لوازم جانبی**

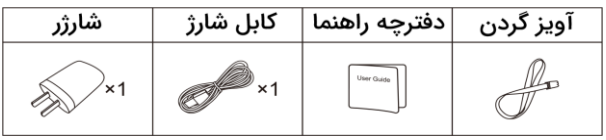

**مشخصات فنی**

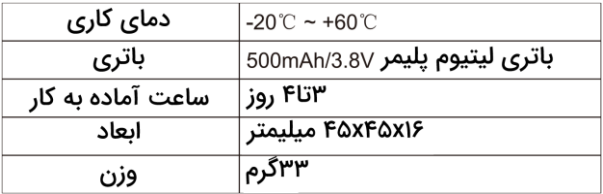

**نوع سیمکارت** 

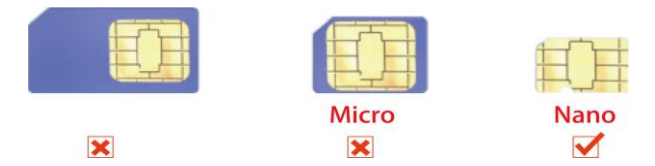

برای شروع به کار Qbit نیاز به یک سیمکارت Nano( طبق تصویر( است. اعتباری یا دائمی بودن سیمکارت تفاوتی در عملکرد دستگاه ندارد.توجه داشته باشید قبل از قراردادن سیمکارت در دستگاه از سالم بودن سیمکارت برای (برقراری تماس، GPRS فعال) اطمینان حاصل کنید.

<sup>30</sup> مگابایت دیتای اینترنت همراه در هر ماه توصیه میشود.

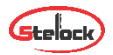

**طریقه نصب (جایگذاری) سیمکارت** 

![](_page_5_Picture_2.jpeg)

 $\boldsymbol{Q}$ 

- -1 مطابق عکس کاتالوگ محفظه باتری را باز کنید.
	- -2 اتصال باتری را جدا کنید.

3

- -3 سیمکارت را مطابق شکل جای گذاری کنید.
	- -4 اتصال باتری را برقرار کنید.

![](_page_5_Picture_7.jpeg)

 $\bullet$ 

![](_page_6_Picture_0.jpeg)

#### **روشن کردن دستگاه**

برای روشن کردن دستگاه دکمه SOS روی دستگاه را به مدت 3 ثانیه نگه دارید. چراغهای LEDقرمز و سبز و آبی به ترتیب 5 بار چشمک خواهند زد و دستگاه آماده به کار میشود.

#### **خاموش کردن دستگاه**

جهت خاموش کردن دستگاه به طور کامل باید اتصال باتری را قطع کنید.

 اگر مشاهده شد که دستگاه روشن یا خاموش نمیشود از اتصال باتری و نحوه قرارگیری آن اطمینان حاصل کنید.

### **شارژ باتری**

وقتی دستگاه را به شارژر متصل کنید نشانگر قرمز LED روشن میشود و دستگاه در حال شارژ قرار میگیرد.

در صورتی که شارژ باتری دستگاه کامل شود نشانگر قرمز LED به صورت چشمک زن در خواهد آمد. شارژ کامل باتری دو ساعت زمان میبرد و طبیعی است که دستگاه در حین شارژ داغ شود.

![](_page_6_Picture_9.jpeg)

![](_page_7_Picture_0.jpeg)

### **شمارههای اضطراری )**SOS **)**

Tracker Qbit برای ارسال موقعیت فرد یا تماس با خط تلفن همراه نیاز به ثبت شمارههای SOS (اضطراری) دارد که کاربر میتواند با استفاده از دو طریق اقدام به ثبت شمارههای اضطراری (SOS) کند:

> -1 ثبت شمارههای اضطراری از طریق پیامک -2 ثبت شمارههای اضطراری از طریق نرمافزار

برای ثبت شمارههای اضطراری از طریق پیامک کافی است دستور پیامکی زیر را به سیمکارت داخل دستگاه ارسال کنید.

#شماره موبایل3 ,شماره موبایل ,2شماره موبایل ,1A,SOS

\*توجه داشته باشید تنها 3 شماره SOS میتوانید ثبت کنید.

در صورت درست بودن دستور دستگاه پاسخ !OK را برمیگرداند.

SOS.A.15017900942#

OK! SOS1:15017900942,SOS2:,SO  $S3:$ 

![](_page_8_Picture_0.jpeg)

#### **حذف شماره های اضطراری**

برای حذف شمارههای اضطراری دستور پیامکی زیر را به شماره سیمکارت داخل دستگاه ارسال کنید.

#شماره موبایل ,3شماره موبایل 2 ,شماره موبایل ,1D,SOS

### **بررسی شمارههای اضطراری**

برای بررسی شمارههای اضطراری میتوانید دستور پیامکی #SOS را به سیمکارت داخل دستگاه ارسال کنید.

 عملکرد شمارههای اضطراری بدین صورت است که اگر در مواقع اضطراری دکمه SOS روی دستگاه را بیشتر از 3 ثانیه نگه دارید با شمارههای اضطراری تعریف شده به ترتیب تماس خواهد گرفت. (میتوانید تنظیمات هشدار SOS را در قسمت COMMANDS انجام دهید.(

همچنین جهت شنود صدای محیط و ارسال موقعیت مکانی فرد از طریق پیامک نیز دستگاه تنها با شمارههای اضطراری از طریق پیامک و تماس ارتباط برقرار خواهد کرد.

- همچنین میتوانید با شمارهگیری سیمکارت دستگاه از با دستگاه تماس بگیرید.
- قبل از برقراری تماس برای قطع کردن آن از طرف دستگاه کافیست دکمه SOS را 3 ثانیه فشار دهید.

![](_page_9_Picture_0.jpeg)

- پس از زنگ خوردن دستگاه برای برقراری تماس کافی است یکبار دکمهی روی دستگاه را بفشارید.
- تنها شمارههای اضطراری و شمارههای LIST WHITE میتوانند با دستگاه تماس بگیرند. ) LIST WHITE در قسمت پیوست توضیح داده خواهد شد)

برای قطع کردن تماس از طرف دستگاه در حین مکالمه نیز کافیست دکمهی روی دستگاه را بفشارید.

#### **نرم افزارموبایل**

بهوسیله نرمافزار موبایل Qbit و همچنین پلتفرم (سایت) میتوانید موقعیت مکانی فرد (دستگاه) را بررسی کنید و همچنین شمارههای اضطراری و قابلیتهای دیگر را تنظیم نمایید.

برای استفاده از نرمافزار عبارت Pro TrackSolid را در گوگل پلی )اندروید( و یا اپ استور)iOS )جست و جو کنید و برنامه Pro TrackSolid را دریافت و نصب کنید. در قسمت Account/Email، IMEI درج شده پشت دستگاه را وارد کنید و برای کلمه عبور، 888888 وارد کنید. سپس رمز عبور جدید را وارد کرده و منطقه را ایران انتخاب کنید.

در صورتی که اینترنت متصل باشد در محیط نرمافزار میتوانید در قسمت "List "دستگاه خود را مشاهده کرده و از وضعیت آنالین یا آفالین بودن آن مطلع شوید.

![](_page_10_Picture_0.jpeg)

Tracksolidio

![](_page_10_Picture_28.jpeg)

![](_page_10_Figure_3.jpeg)

![](_page_11_Picture_1.jpeg)

![](_page_11_Picture_6.jpeg)

![](_page_12_Picture_0.jpeg)

در قسمت "Home "نمای کلی نقشه را به شما نمایش میدهد که میتوانید موقعیت خود و دستگاه را روی نقشه مالحظه کنید. توجه داشته باشید اگر دستگاه شما آفالین باشد و یا سیگنال درستی دریافت نکند ممکن است موقعیت مکانی دستگاه را نقطهای نامربوط نمایش دهد که کافی است دستگاه را به محیط باز (بدون سقف) انتقال دهید تا دستگاه آنلاین شود.

![](_page_13_Picture_0.jpeg)

![](_page_13_Picture_1.jpeg)

![](_page_14_Picture_0.jpeg)

![](_page_14_Figure_1.jpeg)

![](_page_15_Picture_0.jpeg)

در منوی "Home "و "List "با انتخاب دستگاه خود روی نقشه میتوانید به منوهای بیشتر جهت اعمال تنظیمات در نرم افزار دسترسی داشته باشید که در ادامه به توضیح هر یک خواهیم پرداخت.

در قسمت"detail "میتوانید وضعیت کلی دستگاه را مشاهده کنید و در قسمت "name device "نام دستگاه را به دلخواه تغییر دهید.

نیازی به اعمال تغییر در سایر گزینهها نیست.

گزینهی"Tracking "موقعیت فعلی دستگاه شما را نشان میدهد و میتوانید برای رسیدن به دستگاه از مسیریابی گوگل مپ استفاده کنید.

گزینهی "Playback "بازپخش مسیرهای طی شده را نمایش میدهد (حداکثر تا یک ماه)

نکته: بعد از تعیین بازه زمانی Playback در صورت استفاده از مود WIFI باید Playback در حالت WIFI و در صورت استفاده از مود GPS باید Playback در حالت GPS قرار گیرد. )مودهای مختلف موقعیتیابی پایینتر توضیح دادهشده) برای تغییر حالت مطابق تصویر روبرو باید اقدام کرد:

![](_page_16_Picture_0.jpeg)

![](_page_16_Picture_1.jpeg)

![](_page_17_Picture_0.jpeg)

![](_page_17_Picture_1.jpeg)

All

![](_page_17_Picture_32.jpeg)

![](_page_18_Picture_0.jpeg)

همچنین میتوانید با زدن گزینهی بیشتر (سه نقطهی عمودی) به منوهای بیشتری نیز دسترسی پیدا کنید. در منوی بیشتر از طریق منوی "Command " میتوانید دستورات مختلف را جهت تنظیمات دستگاه ارسال کنید. جدول ترجمه و عملکرد گزینهها در پیوست انتهایی دفترچه ضمیمه شده است.

با استفاده از گزینه "GEOfence "میتوانید از روی نقشه اقدام به ثبت منطقه امن کنید تا در صورت ورود یا خروج از منطقه امن تعیین شده از طریق اپیلیکیشن یا پیامک مطلع شوید.

![](_page_19_Picture_0.jpeg)

![](_page_19_Picture_1.jpeg)

![](_page_20_Picture_0.jpeg)

در قسمت "Alerts "میتوانید هشدارهایی که به شما ارسال شده است را به تاریخ و زمان و نوع هشدار مشاهده کنید.

از طریق گزینه "Record "میتوانید دستور ضبط صدای محیط را برای مدت معین به دستگاه ارسال کنید. برای پخش صدای ضبط شده کافیست صفحه را باال بکشید تا صدای ضبط شده نمایش داده شود.

از طریق گزینه "Navigation "می توانید از طریق map google مسیریابی انجام دهید.

از طریق گزینه "Share "نیز میتوانید به مدت زمان قابل تنظیمی لوکیشن دستگاه را به اشتراک بگذارید.

گزینه "Camera "کاربردی برای این دستگاه ندارد.

![](_page_21_Picture_0.jpeg)

![](_page_21_Picture_7.jpeg)

![](_page_22_Picture_0.jpeg)

### **موقعیت یابی**

Qbit برای موقعیتیابی از دو حالت GPS و WIFI بهره میگیرد. به صورت پیش فرض این موقعیتیابی از طریق WIFI صورت میگیرد. دلیل این کار نیز حفظ طول ساعت کار باتری است و این مورد نیز بیشتر جهت موقعیتهای داخلی (زیر سقف و ...) استفاده میشود که به صورت اتصال نقطهای WIFI عمل میکند. درصورت اختالل در مود WIFI دستگاه به مود GPS تغییر وضعیت میدهد.

![](_page_23_Picture_0.jpeg)

![](_page_23_Picture_1.jpeg)

![](_page_24_Picture_0.jpeg)

این تغییر وضعیتها با تغییر رنگ LEDنشان داده میشود، یعنی اگر یک بار دکمه دستگاه را بفشاریم و رنگ قرمز را مشاهده کنیم، دستگاه در آن لحظه در مد WIFI و اگر رنگ آبی را مشاهده کنیم، دستگاه در آن لحظه در مود GPS قرار دارد.

توجه داشته باشید از مود WIFI بیشتر برای موقعیتیابی نقطهای و از مود GPS بیشتر برای موقعیتیابی دقیق استفاده میشود. همچنین میتوانید در مواقعی که موقعیتیابی دقیق احتیاج است با ارسال دستور #GPSON از طریق شمارههای اضطراری مود GPS را برای 5 دقیقه فعال کنید.

- توجه کنید استفاده از مود GPS باعث کاهش طول ساعت کار باتری میشود.
- برای تغییر مود از WIFI به GPS از گزینه SETTING MODE در نرمافزار در قسمت COMMANDS بهره ببرید. )توضیحات بیشتر در پیوست(

![](_page_25_Picture_0.jpeg)

![](_page_25_Picture_8.jpeg)

![](_page_26_Picture_0.jpeg)

#### **رنگ** LED**ها**

سبز: جستجوی شبکهی GPRS قرمز: موقعیتیابی از طریق WIFI آبی: موقعیتیابی از طریق GPS

## **موارد احتیاطی**

برای دریافت هشدارها حتما شماره اضطراری تعریف کنید.

اگر دستگاه را داخل پوشش قرار دهید و مدت زیادی زیر سقف باشد ممکن است در مکان یابی دچار اشکال شود.

باتری را خم نکنید.

از لوازم اصلی دستگاه (باتری ، شارژر و ...) استفاده کنید در غیر اینصورت مسئولیت هر گونه خسارت ناشی از عدم استفاده از لوازم اصلی به عهده خریدار است.

#### **دستورات پیامکی**

جهت شنود صدای محیط میتوانید دستور #JT را به شماره سیمکارت دستگاه از طریق شماره اضطراری ارسال کنید. در صورت آنتندهی مناسب دستگاه جواب !OK را به شماره اضطراری برمیگرداند و مدتی بعد بدون

![](_page_27_Picture_0.jpeg)

جلب توجه فرد با شماره اضطراری تماس گرفته و صدای محیط را برای شما پخش خواهد کرد. دستورات پیامکی در ادامه پیوست میگردد.

 توجه کنید استفاده از دستور URL و DW زیر سقف امکان پذیر نیست. حتما باید دستگاه در فضای باز باشد.

## **جدول دستورات پیامکی**

![](_page_27_Picture_98.jpeg)

![](_page_28_Picture_0.jpeg)

# **جدول دستورات داخل نرمافزار**

![](_page_28_Picture_152.jpeg)

![](_page_29_Picture_0.jpeg)

![](_page_29_Picture_138.jpeg)

![](_page_30_Picture_0.jpeg)

![](_page_30_Picture_152.jpeg)

# stelock.com

ِ<br>تلفن پشتیبانی: ۲۱۷۴۳۸۷۰۰۰